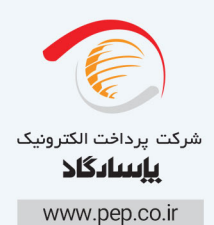

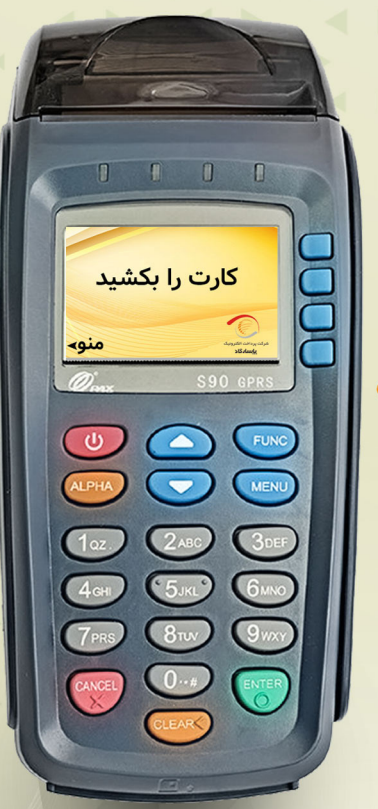

LaRo LOSA

Pax - S%

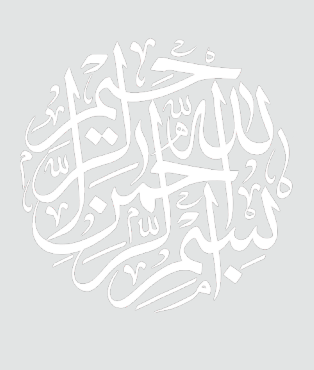

#### **مقدمه**

در دنیـای امـروز اسـتفاده از ابـزار هـای پیشـرفته بانکـی جهـت عملیـات هــای مالـی از ضـرورت هـای روزمـره زندگـی مـدرن بـه حسـاب می آیـد . بـرای ورود بــه ایــن دنیــا مــدرن ، مــا در کنــار شــما هســتیم . دســتگاهی کــه در ایــن دفتـــرچه توضیــحات آن دادهمی شــود از پیشـرفته ترین تجهیزات روز دنیا در زمینـه خدمـات بانکـداری الکترونیـک اسـت .در ایـن دفترچـه سعــی شـده تـا بـا بیانـی روشـن نحـوه اسـتفاده از ایـن دسـتگاه آمـوزش داده شـود .در صـورت مواجـه شـدن بـا هـر گونـه مشـکل لطفا بـا شـماره 23505 تـــماس حاصــل نمــوده و از خدمــات 24 ســاعته واحــد پشــتیبانی و امــداد مشــتریان ایـن شـرکت بهـره منـد گردیـد .

# **پایانههای فروش90S Pax نسخه :4.01.78**

پایانههای فروشگاهی نوع GPRS:

نـــوع ارتبـــاط در ایــن پایانـــه از طریــق دیتـــا GPRS و از طریــق ســیم کارتهــای همــراه اول ، ایرانســل ، رایتــل و .... دســتگاه هــای Pax نمایــش داده شــده داری یــک نــوع منــو و نســخه میباشــند کــه یــک مــورد آن بــه صــورت ذیــل شــرح داده شــده اســت.

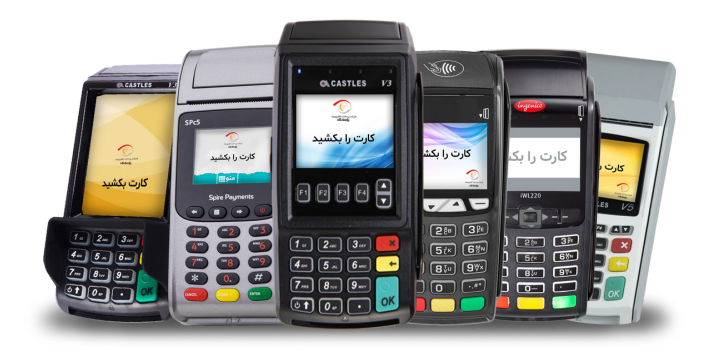

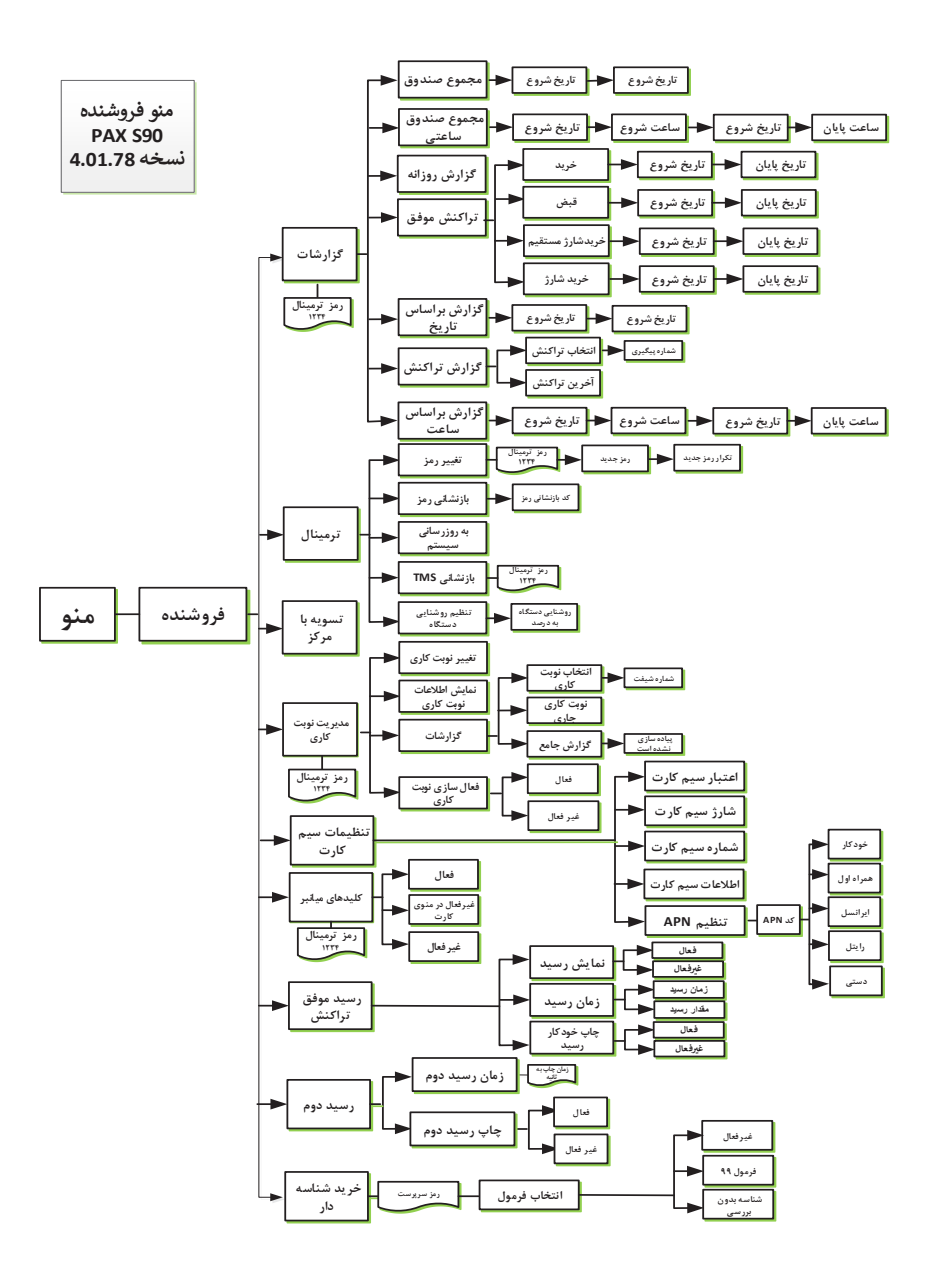

 $\omega$ 

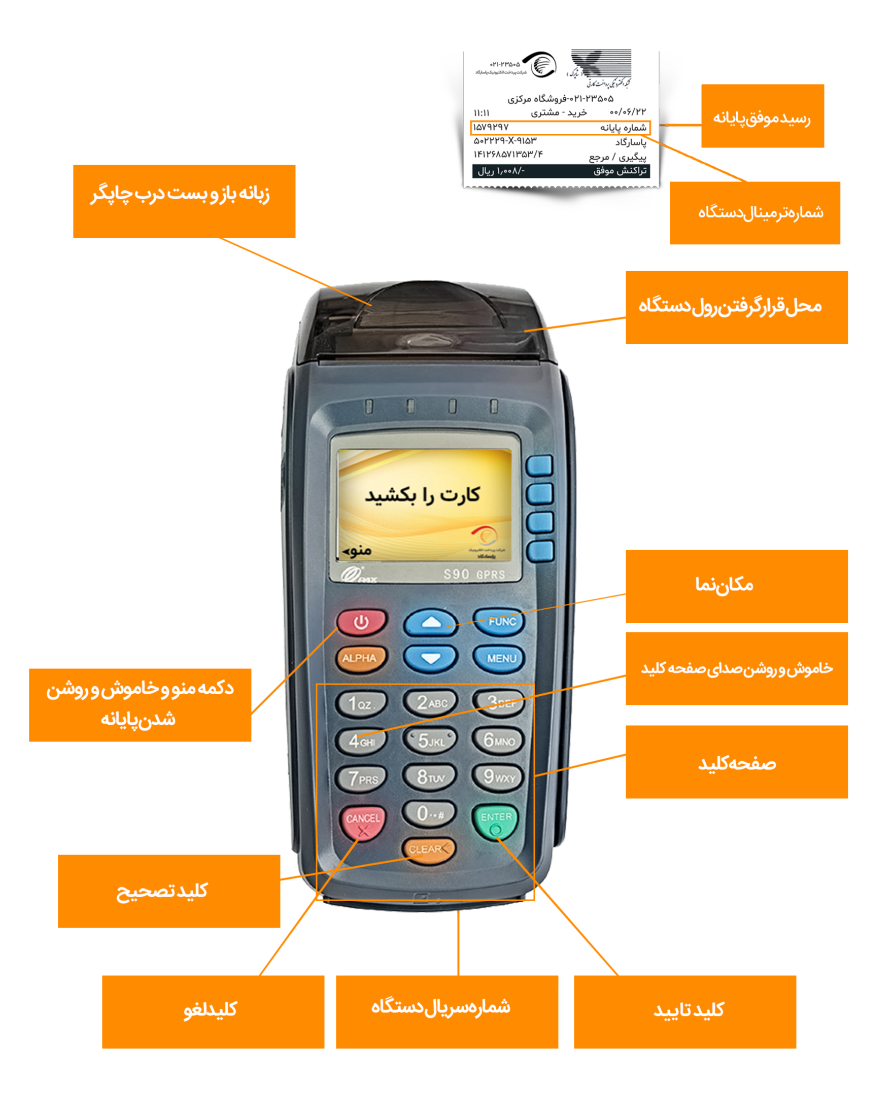

شركت يرداخت الكترونيك ياسارگاد شرکت پرداخت الکترونیک پاسارگاد

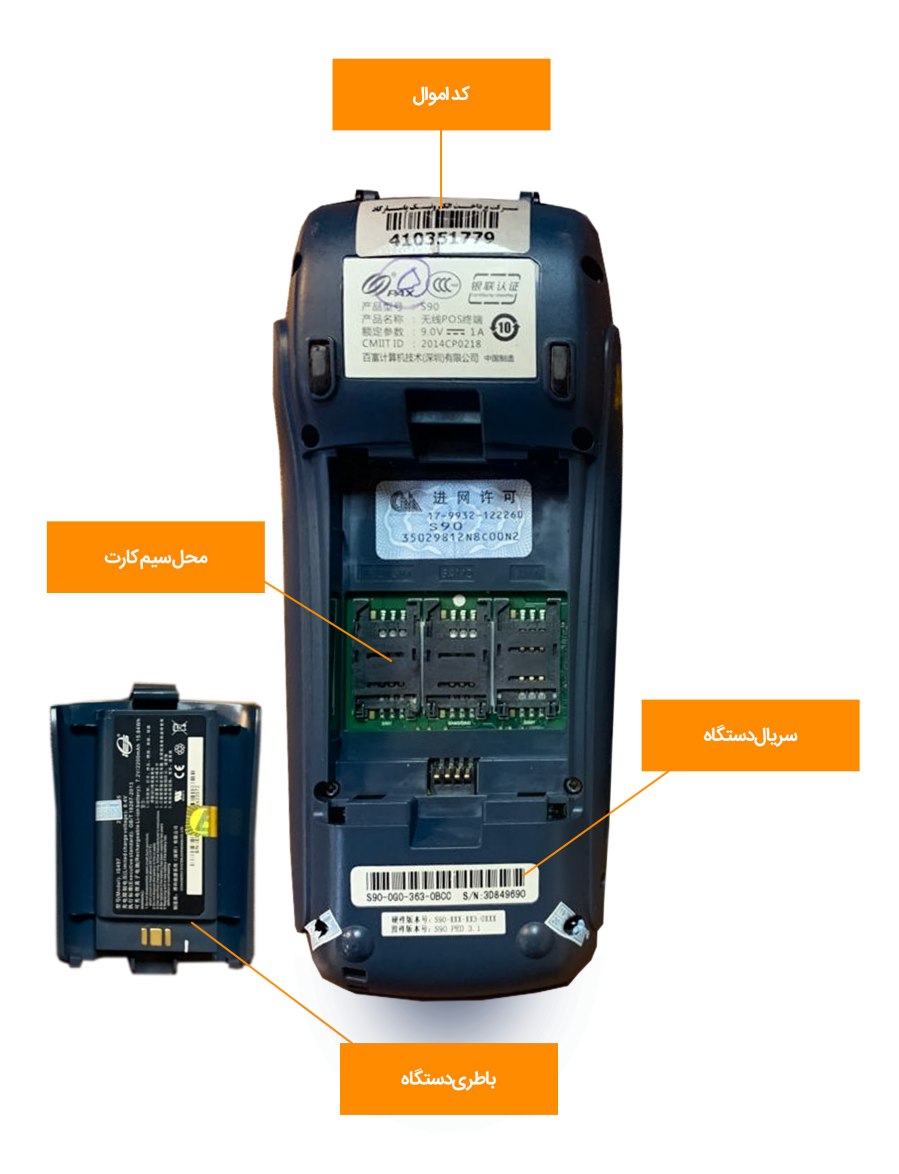

شركت يرداخت الكترونيك ياسارگاد شرکت پرداخت الکترونیک پاسارگاد

# **نحوه قرار دادن رول در دستگاه:**

ابتــدا زبانــهای کــه در بــاال دســتگاه قــرار دارد را بــه ســمت بــاال بکشــید و درب چاپگـر بـاز میشـود، سـپس رول را بـه صورتـی قـرار دهیـد کـه سـفیدی رول بـه ســمت شــما باشــد، در صورتیکــه تبلیغــات ســمت شــما باشــد رول ســفید چــاپ میشــود .

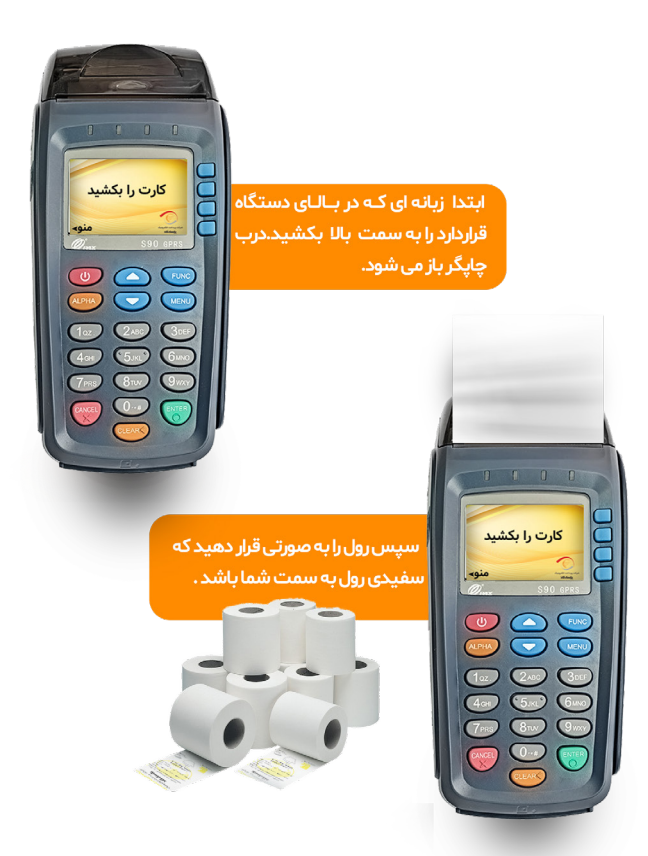

# **نحـوه کشـیدن صحیـح کارت/ آمـوزش سـرویس هـای ارائـه شـده :**

مگنــت کارت مــی بایســت بــه ســمت دســتگاه باشـد و ســریع کشــیده شــود. در صورتیکـه دسـتگاه در حالـت Standby باشـد پیـش از کارت کشـیدن دکمـه سـبز رنـگ را بفشـارید. سـپس کارت را بکشـید.

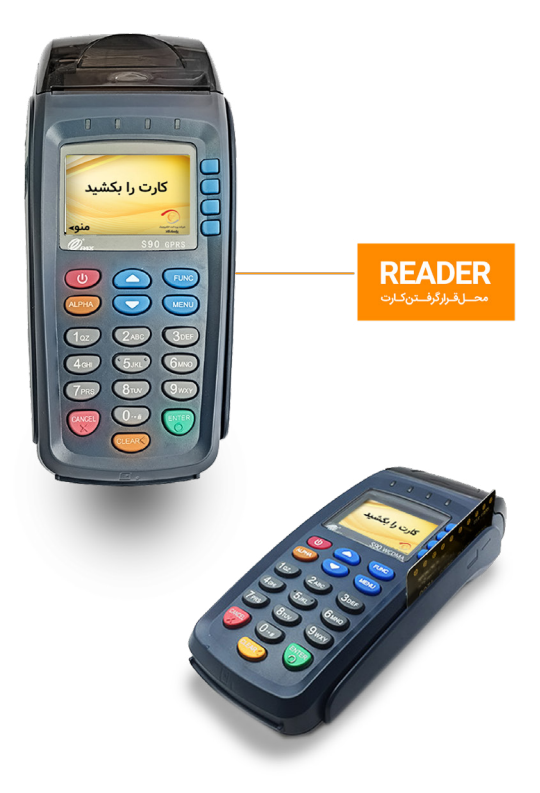

بـا فشـردن دکمـه منـو وارد منـوی پایانـه مـی شـویم : بـا تاییـد گزینـه فروشـنده منوهـای زیـر ظاهـر میگـردد :

**نحوه ورود به منوی دستگاه:**

# **گزارشات :**

 **مجمــوع صنــدوق :** پــس از وارد کــردن رمــز ترمینــال ،گــزارش تراکنــش هــا بــر اســاس تاریــخ شــروع و پایــان بــه صــورت جدولــی چــاپ میشــود.

 **مجمـوع صنـدوق سـاعتی :** پـس از وارد کـردن رمـز ترمینـال ، مجمـوع صنـدوق را طبـق سـاعت و تاریـخ شـروع و پایـان مـی تـوان گزارشـگیری نمـود .

 **گــزارش روزانــه :** پــس از وارد کــردن رمــز ترمینــال ،گــزارش تراکنــش هــای روز جــاری چــاپ میشــود.

 **تراکنـش هـای موفـق :** بـا تاییـد ایـن گزینـه و تاییـد رمـز ترمینـال مـی تـوان مـوارد تراکنـش موفـق را براسـاس تاریـخ شـروع و پایـان بررسـی کـرد:

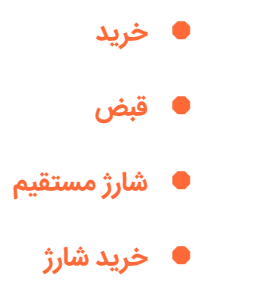

 **گــزارش بــر اســاس تاریــخ :** پــس از وارد کــردن رمــز ترمینــال ،گــزارش تراکنــش را بــر اســاس تاریــخ شــروع و تاریــخ پایــان (روز/ماه/ســال) چــاپ می کنـــد.

 **گزارش تراکنش :**

 **انتخــاب تراکنــش :** بــرای چــاپ مجــدد رســید بــر اســاس شــماره پیگیــری مــورد اســتفاده قــرار میگیــرد.

 **آخریــن تراکنــش :** بــرای چــاپ مجــدد رســید مــورد اســتفاده قــرار میگیــرد.

 **گـزارش براسـاس سـاعت :** گـزارش تراکنـش روزانـه را براسـاس سـاعت و تاریـخ شـروع و پایـان مـی تـوان مشـاهده نمـود.

#### **ترمینال :**

 **تغییـر رمـز :** رمـز ترمينـال در دسـتگاه PAX بـه طـور پیـش فـرض، 1234 میباشـد كـه پذيرنـده ميتوانـد از طريـق ايـن منـو رمـز را تغييـر دهـد.

 **بازنشـانی رمـز :** در صورتیکـه رمـز ترمینـال سـه بـار اشـتباه وارد شـود ، رمــز ترمینــال مســدود و بــرای فعالســازی مجــدد آن بایســتی در ســوئیچ فنــاپ رمـز بازنشـاني صـادر و از طریـق ایـن منـو رمـز بازنشـاني را وارد نمـوده تـا رمـز ترمینــال مجــدداً فعــال گــردد. ( رمــز ترمینــال در پایانههــای پاســارگاد بصــورت پیــش فــرض 1234 میباشــد(.

 **بـه روز رسـانی سیسـتم ) آخریـن نسـخه نـرم افـزار ( :** جهـت بروزرسـانی دســتگاه اســتفاده میشــود.

 **بازنشانی TMS :** اين منو مربوط به برنامه TMS دستگاه ميباشد.

 **تنظیـم روشـنایی دسـتگاه :** جهـت تنظیـم روشـنایی نـور صفحـه نمایـش اســتفاده میشــود.

 **تسـویه بـا مرکـز :** ایـن گزینـه بـرای تراکنـش هایـی کـه تسـویه نشـده انــد مــورد اســتفاده قــرار میگیــرد کــه بــا انتخــاب آن تراکنــش هــای تســویه نشــده ، تســویه مــی شــوند.

# **مدیریت نوبت کاری :**

 ایــن منــو در فروشــگاههای زنجیــره ای قابــل اســتفاده اســت بدیــن صــورت کــه بــا تغییــر شــیفت کاری کارکنــان شــیفت قبلــی بســته و شــیفت جدیــد بــاز می شــود.

**■ تغییـر نوبـت کاری : جهـت تغییـر شـیفت (بـا ایجـاد شـیفت جدیـد** گــزارش از شــیفت قبلــی تحویــل پذیرنــده میدهــد).

 **نمایـش اطالعـات نوبـت کاری :**جهـت نمایـش اطالعـات شـیفت جـاری )اطالعاتـی از قبیـل شـماره شـیفت و زمـان شـروع شـیفت را نمایـش میدهـد( بـه کار مـیرود.

 **گزارشات :** انتخاب نوبت کاری / نوبت کاری جدید / گزارش جامع

 **فعالســازی نوبـت کاری :** جهـت فعــال ســازی / غیرفعالســازی شـیفت اســتفاده میشــود.

# **تنظیمات سیم کارت**

 **اعتبار سیم کارت :** جهت مشاهده میزان شارژ سیم کارت میباشد.

 **انتخـاب سـیم کارت :** جهـت تغییـر سـیم کارت ) خودکار/سـیم کارت 1 / ســیم کارت 2 ( اســتفاده میشــود.  **شـارژ سـیم کارت :** جهـت شـارژ نمـودن سـیم کارت مـورد اسـتفاده قـرار میگیــرد.

 **شماره سیم کارت :** جهت مشاهده شماره سیم کارت میباشد.

 **اطالعــات ســیم کارت :** جهــت مشــاهده ســریال ســیم کارت / / IMEI IMSI میباشــد.

 **تنظیــم APN:** جهــت تنظیــم APN ( خــودکار / دســتی / رایتــل / ایرانســل/ همــراه اول) مــورد اســتفاده قــرار میگیــرد.

# **کلیدهای میانبر :**

با انتخاب این گزینه و تایید رمز ترمینال وارد زیر منوهای زیر می شویم :

 **فعال :** با انتخاب این گزینه می توان میانبرها را فعال نمود.

 **غیـر فعـال :** بـا انتخـاب ایـن گزینـه مـی تـوان میانبرهـا را غیـر فعـال نمـود.

 **غیر فعال در منوی کارت :** 

#### **رسید موفق خرید :**

با انتخاب این گزینه وارد زیر منوهای زیر می شویم :

 **نمایـش رسـید :** بـا انتخـاب ایـن گزینـه مـی تـوان فقـط رسـید اول را مشـاهده نمـود.

 **زمـان رسـید :** بـا انتخـاب ایـن گزینـه مـی تـوان زمـان تحویـل رسـید اول را تعییــن نمــود.  **چـاپ خـودکار رسـید :** بـا انتخـاب ایـن گزینـه مـی تـوان رسـید اول را بـه صـورت خـودکار دریافـت نمود .

 **رســید دوم :** بــا انتخــاب ایــن گزینــه و تاییــد رمــز ترمینــال وارد زیــر منوهــای زیــر مــی شــویم :

 **زمـان رسـید دوم :** زمـان تحویـل رسـید دوم را بـه ثانیـه را مـی توانیـم تعییـن کنیـم.

 **چاپ رسید دوم :** 

  **خــودکار چــاپ شــود :** پذیرنــده مــی توانــد بــا انتخــاب ایــن گزینــه رســید دوم را خــودکار دریافــت نمایــد.

 **خــودکار چــاپ نشــود :** پذیرنــده مــی توانــد بــا انتخــاب ایــن گزینــه رســید دوم را خــودکار دریافــت ننمایــد.

#### **خرید شناسه دار :**

 **فعـال :** بـا انتخـاب ایـن گزینـه مـی تـوان خریـد شناسـه دار ) بـا کـد تخفیـف مربـوط بـه سـازمان هـا ( را انجـام داد .

 **غیـر فعـال :** بـا انتخـاب ایـن گزینـه مـی تـوان خریـد شناسـه دار ) بـا کـد تخفیـف مربـوط بـه سـازمان هـا ( را غیرفعـال نمـود .

# امدادمشریان  $-PH-WQ. Q$

آماده پاسخگویی به شما عزیزان هستیم در ۲۴ ساعت شبانه روز ۷ روز هفته

بيام كوتاه ۵۰۵۳۳۵۰۰۵ صندوق صوتى ٢٣٥٠٢٥٥ P۳۵۰P۰۰۰, wi سرویس چت تصویری و متنی: www.hamichat.pep.co.ir

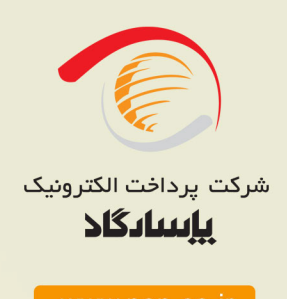

www.pep.co.ir

آدرس: تهران، سعادت آباد، بلوار پاک نژاد، چهارراه سرو، خیابان سرو غر<mark>بی</mark> جنب بانک پاسارگاد، شماره ۵۲